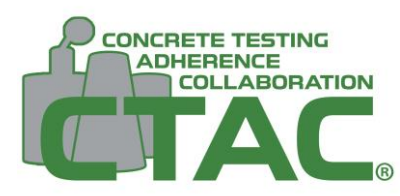

## *How do I install the CTAC app on my phone?* **PWA Install Guide**

## **iOS**

- 1. Navigate to [www.concretetac.com](http://www.concretetac.com/) on your iOS device through Safari.
- 2. Tap the "Share" button.

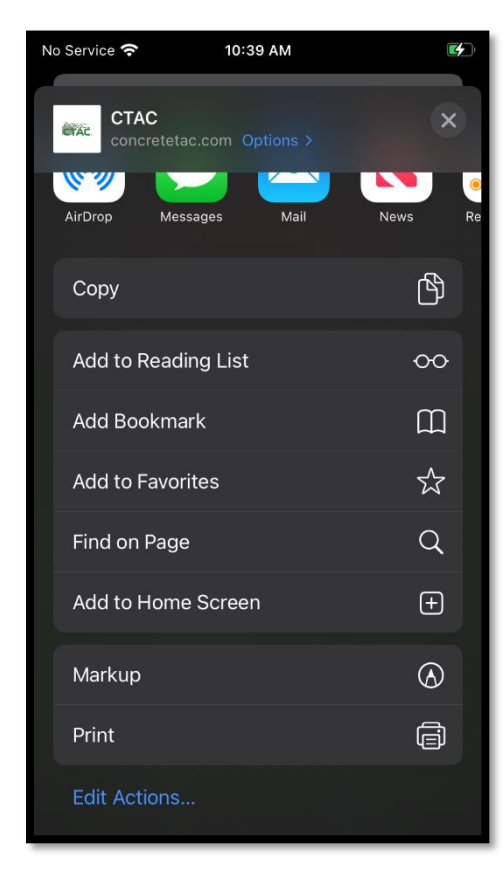

6. Login using your approved [www.concretetac.com](http://www.concretetac.com/) credentials.

- 3. Scroll down and tap "Add to Home Screen".
- 4. Accept or change name then select "Add".

No Service 今

10:39 AM

 $\overline{a}$ 

5. Load app on your iOS device as any other app.

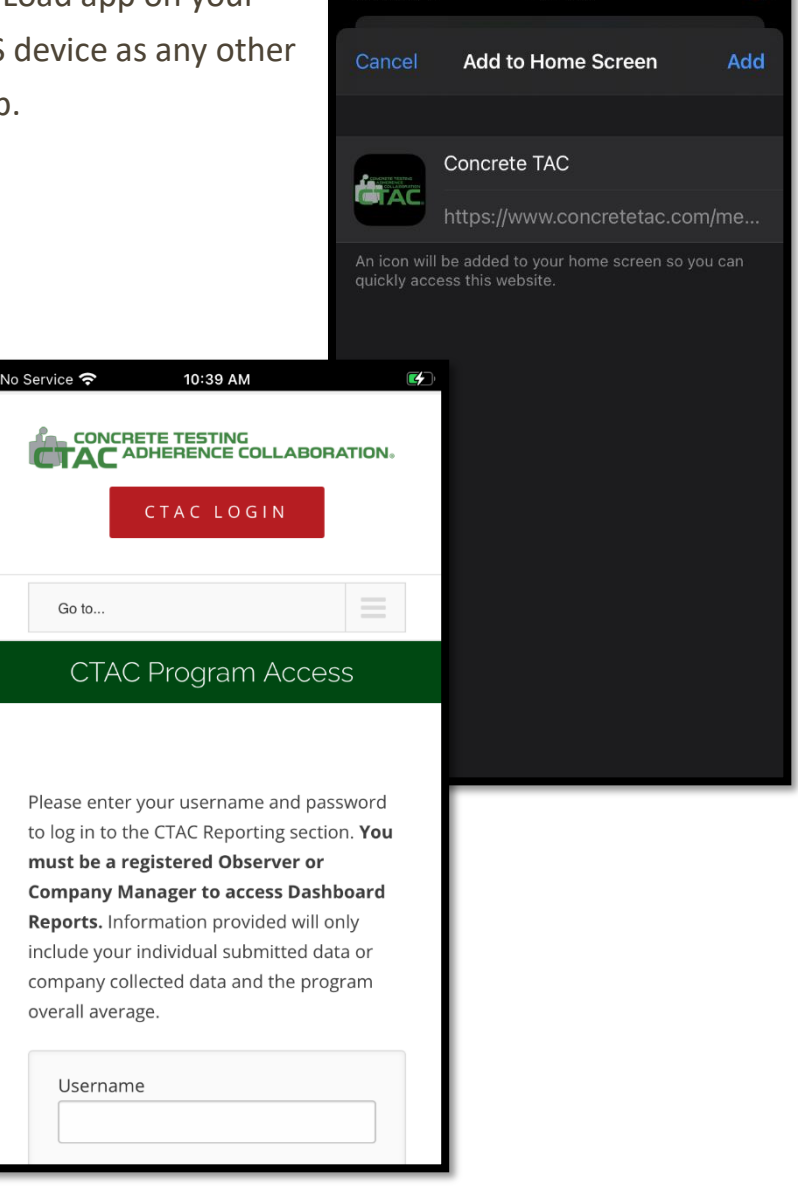

## **CONCRETE TESTING ADHERENCE COLLABORATION**

Created and Managed by the Colorado Ready Mixed Concrete Association 6880 South Yosemite Court, #100, Centennial, Colorado 80112 Page 2 of 2 (303) 290-0303 | www.concretetac.com December 6, 2021